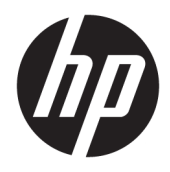

Používateľská príručka

© Copyright 2018 HP Development Company, L.P.

Informácie obsiahnuté v tomto dokumente sa môžu zmeniť bez predchádzajúceho upozornenia. Jediné záruky vzťahujúce sa na produkty a služby spoločnosti HP sú uvedené vo vyhláseniach o výslovnej záruke, ktoré sa dodávajú spolu s týmito produktmi a službami. Žiadne informácie uvedené v tomto dokumente nemožno považovať za dodatočnú záruku. Spoločnosť HP nezodpovedá za technické ani redakčné chyby či vynechaný text v tejto príručke.

Druhé vydanie: júl 2018

Prvé vydanie: jún 2017

Katalógové číslo dokumentu: 937403-232

#### **Informácie o príručke**

Táto príručka poskytuje informácie o inštalácii a používaní snímača.

- **VAROVANIE!** Označuje nebezpečné situácie, pri ktorých **môže** dôjsť k smrti alebo vážnemu zraneniu, ak sa im nevyhnete.
- **UPOZORNENIE:** Označuje nebezpečné situácie, pri ktorých **môže** dôjsť k menšiemu alebo stredne vážnemu zraneniu, ak sa im nevyhnete.
- **DÔLEŽITÉ:** Označuje informácie považované za dôležité, ale netýkajúce sa rizika (napríklad správy týkajúce sa poškodenia majetku). Výstraha Dôležité upozorňuje používateľa na to, že ak nedodrží presne opísaný postup, môže dôjsť k strate údajov alebo poškodeniu hardvéru alebo softvéru. Obsahuje tiež základné informácie vysvetľujúce koncepciu alebo spôsob dokončenia úlohy.
- **EX POZNÁMKA:** Obsahuje ďalšie informácie, ktoré zvýrazňujú alebo dopĺňajú dôležité body hlavného textu.
- **TIP:** Poskytuje užitočné rady na dokončenie úlohy.

# **Obsah**

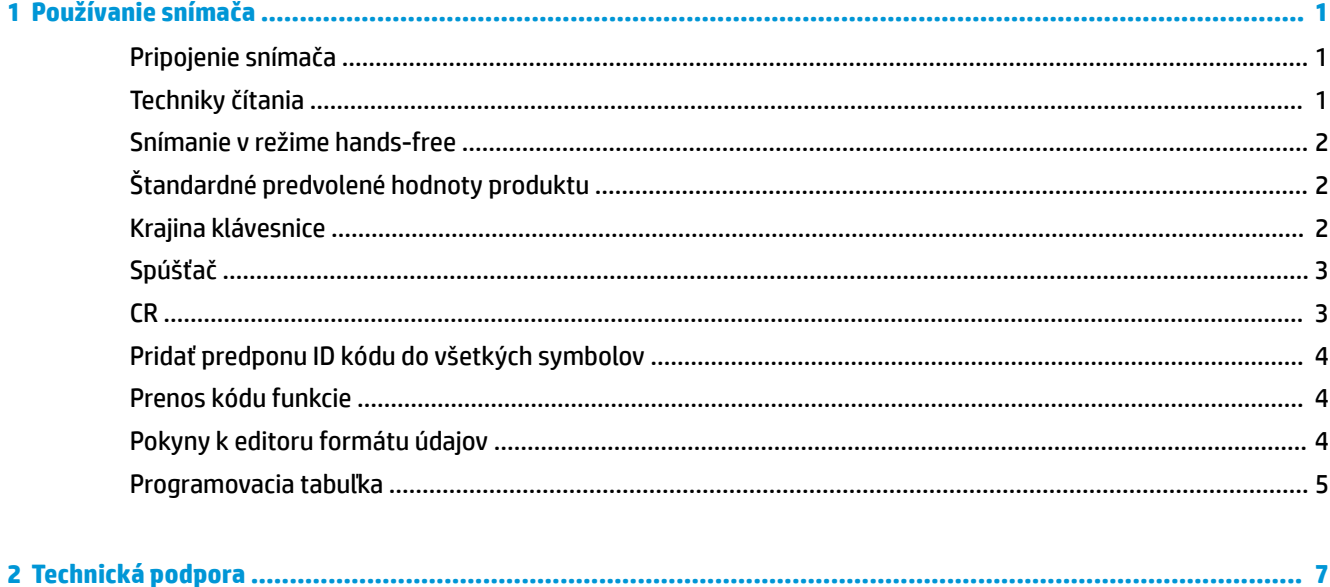

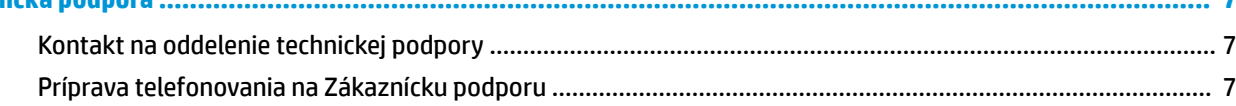

# <span id="page-6-0"></span>**1 Používanie snímača**

## **Pripojenie snímača**

- **1.** Vypnite počítač.
- **2.** Zapojte USB kábel snímača do portu USB Type-A na počítači pripájacej základni s vstupmi/výstupmi.

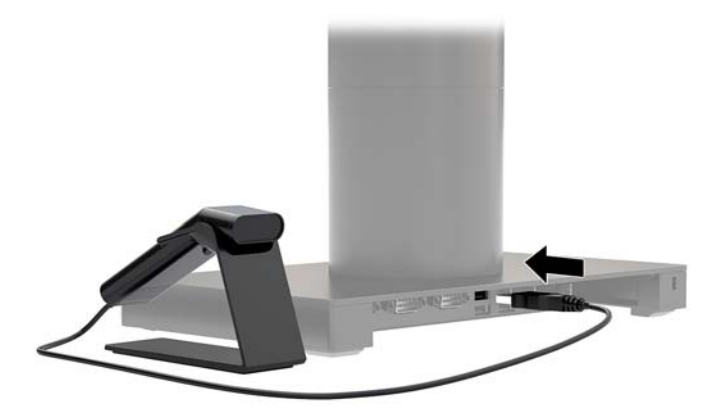

**3.** Zapnite počítač.

#### **Techniky čítania**

Hľadáčik premietajúci lúč by mal smerovať na stred čiarového kódu, ale z dôvodu dobrého čítania môže byť umiestnený v ľubovoľnom smere. Podržte snímač nad čiarovým kódom, stlačte tlačidlo a vycentrujte zameriavací lúč na čiarový kód.

Zameriavací lúč je menší, keď je snímač bližšie k čiarovému kódu, a väčší, keď je snímač od kódu ďalej. Držte snímač blízko menších čiarových kódov a Ďalej od veľkých čiarových kódov, ak chcete dosiahnuť dobré čítanie.

Ak je čiarový kód veľmi reflexný (napríklad laminovaný), môže byť potrebné snímač namieriť pod určitým uhlom, aby sa dal čiarový kód nasnímať.

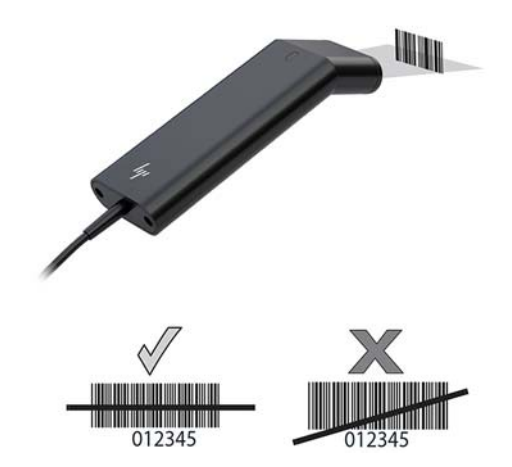

#### <span id="page-7-0"></span>**Snímanie v režime hands-free**

Keď je snímač osadený v stojane, zabudovaný senzor snímača uvedie snímač do režimu hands-free. Keď sa snímač vytiahne zo stojana, funguje v normálnom režime s držaním v ruke.

- **1.** Skontrolujte, či sú všetky káble poriadne zapojené.
- **2.** Vložte snímač do stojana tak, že ho položíte na stojan.
- **3.** Ak chcete nasnímať čiarový kód, priložte čiarový kód k snímaču a zaistite, aby čiara snímania prešla každým pásikom a miestom na symbol.
- **4.** Po úspešnom dekódovaní snímač zapípa a LED indikátor zasvieti nazeleno.

#### **Štandardné predvolené hodnoty produktu**

Nasledujúci čiarový kód obnoví všetky štandardné predvolené nastavenia produktu.

### <u> III IIII IIIII IIII IIIII IIIII IIII III</u>

Štandardné predvolené hodnoty produktu

#### **Krajina klávesnice**

Nasnímajte dole znázornený čiarový kód programovania klávesnice krajiny, potom nasnímajte číselné čiarové kódy z [Programovacia tabuľka na strane 5](#page-10-0) a potom nasnímajte čiarový kód uloženia, čím naprogramujete klávesnicu pre svoju krajinu. Vo všeobecnosti platí, že nasledujúce znaky nie sú snímačom podporované pre iné krajiny než USA:

 $@1$$ #{}[] = / ' \ < > ~.

## 

Programovanie klávesnice krajiny

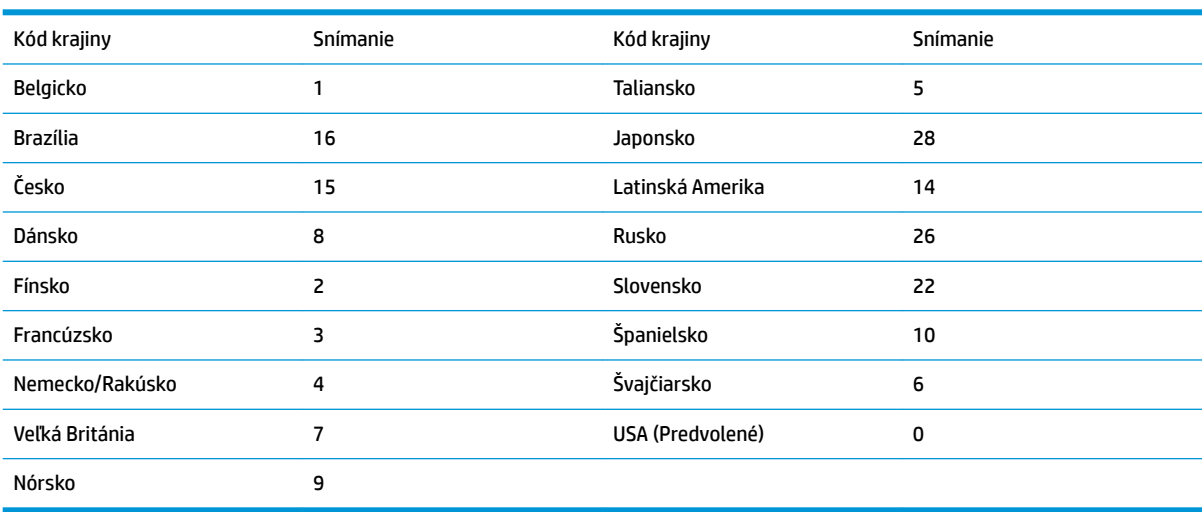

## 

Uložiť

<span id="page-8-0"></span>**POZNÁMKA:** Úplný zoznam kódov krajín nájdete v dokumente *Príručka programovania snímača čiarových kódov HP Engage One 2D* na lokalite [http://www.hp.com/support.](http://www.hp.com/support)

#### **Spúšťač**

Nasledujúce čiarové kódy umožňujú použiť snímač v režime ručného spúšťania – Normálny režim (prečítate stlačením tlačidla alebo) v režime Prezentácia (snímač sa aktivuje, keď "uvidí" čiarový kód).

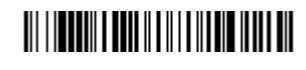

Ručné spúšťanie – Normálne (Predvolené)

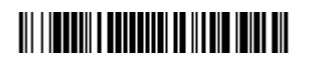

Režim prezentácie

#### **CR**

Ak chcete po čiarovom kóde odsadenie, nasnímajte čiarový kód Pridať CR. Ak chcete po čiarovom kóde pridať tabulátor, nasnímajte čiarový kód Pridať tabulátor. V opačnom prípade nasnímajte čiarový kód Odstrániť CR.

## <u> III | III | III | III | III | III | III | III | III | III</u>

Pridať CR

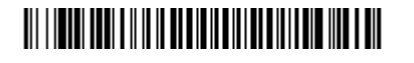

Pridať tabulátor

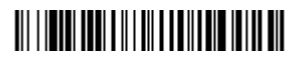

Odstrániť CR

### <span id="page-9-0"></span>**Pridať predponu ID kódu do všetkých symbolov**

Nasnímajte nasledujúci čiarový kód, ak chcete pridať predponu ID kódu naraz do všetkých symbolov.

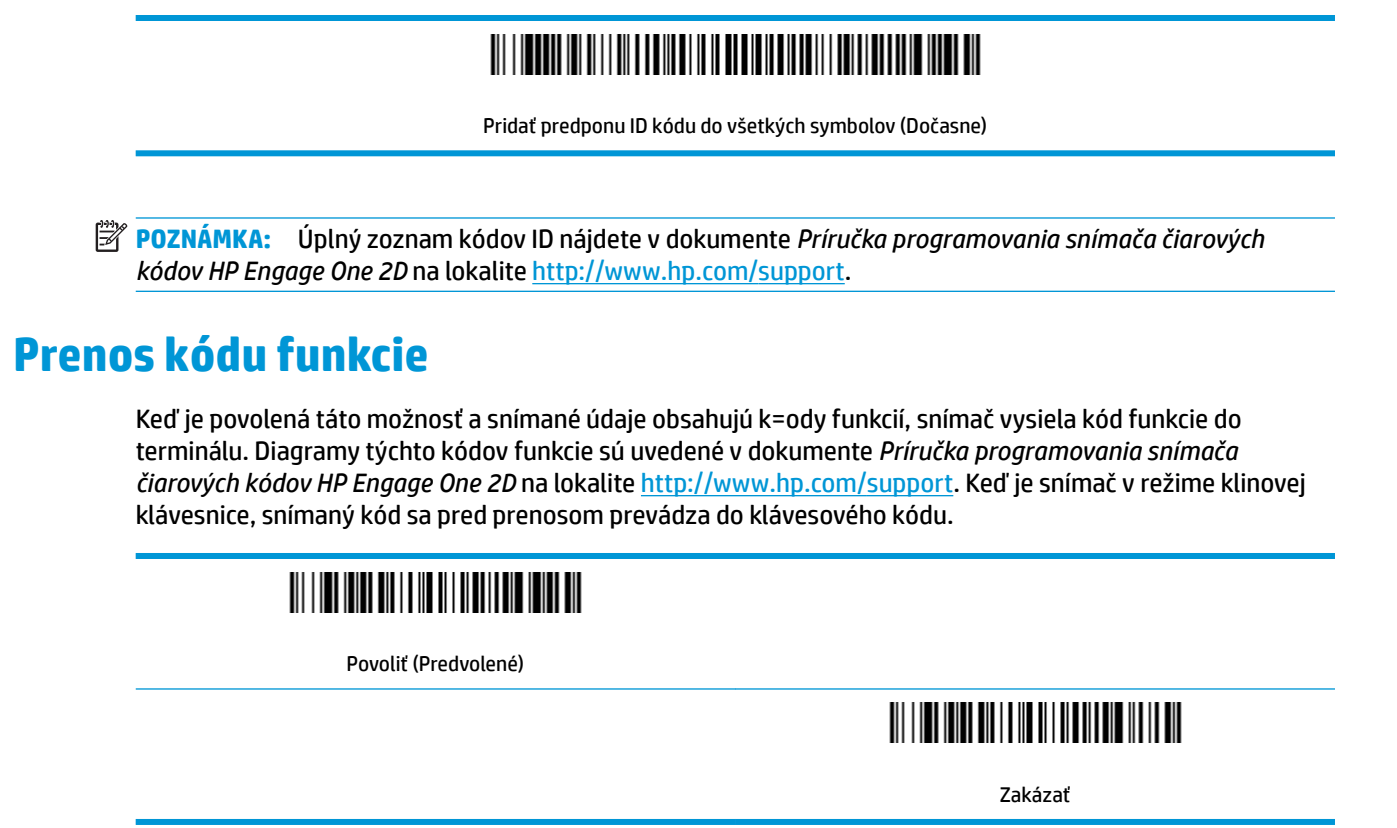

## **Pokyny k editoru formátu údajov**

Nižšie uvádzame skrátené pokyny na zadávanie formátu údajov. Úplné pokyny nájdete v dokumente *Príručka programovania snímača čiarových kódov HP Engage One 2D* na lokalite [http://www.hp.com/support.](http://www.hp.com/support)

Postupujte podľa ďalej uvedených pokynov.

- **1.** Nasnímajte symbol **Formát zadáv ania údajov**.
- **2.** Primárny/alternatívny formát: nasnímajte **0** pre Primárny formát.
- **3.** Typ terminálu: nasnímajte **099** pre akýkoľvek typ terminálu.
- **4.** ID kód: nasnímajte **99** pre ľubovoľný typ čiarového kódu.
- **5.** Dĺžka: nasnímajte **9999** pre všetky dĺžky čiarového kódu.
- **6.** Príkazy editora: použite nasledujúcu programovaciu tabuľku.
- **7.** Nasnímajte **Uložiť**, čím uložíte svoje položky.

## 

Formát zadávania údajov

## 

Vymazať všetky formáty údajov

## 

Uložiť

## <span id="page-10-0"></span>**Programovacia tabuľka**

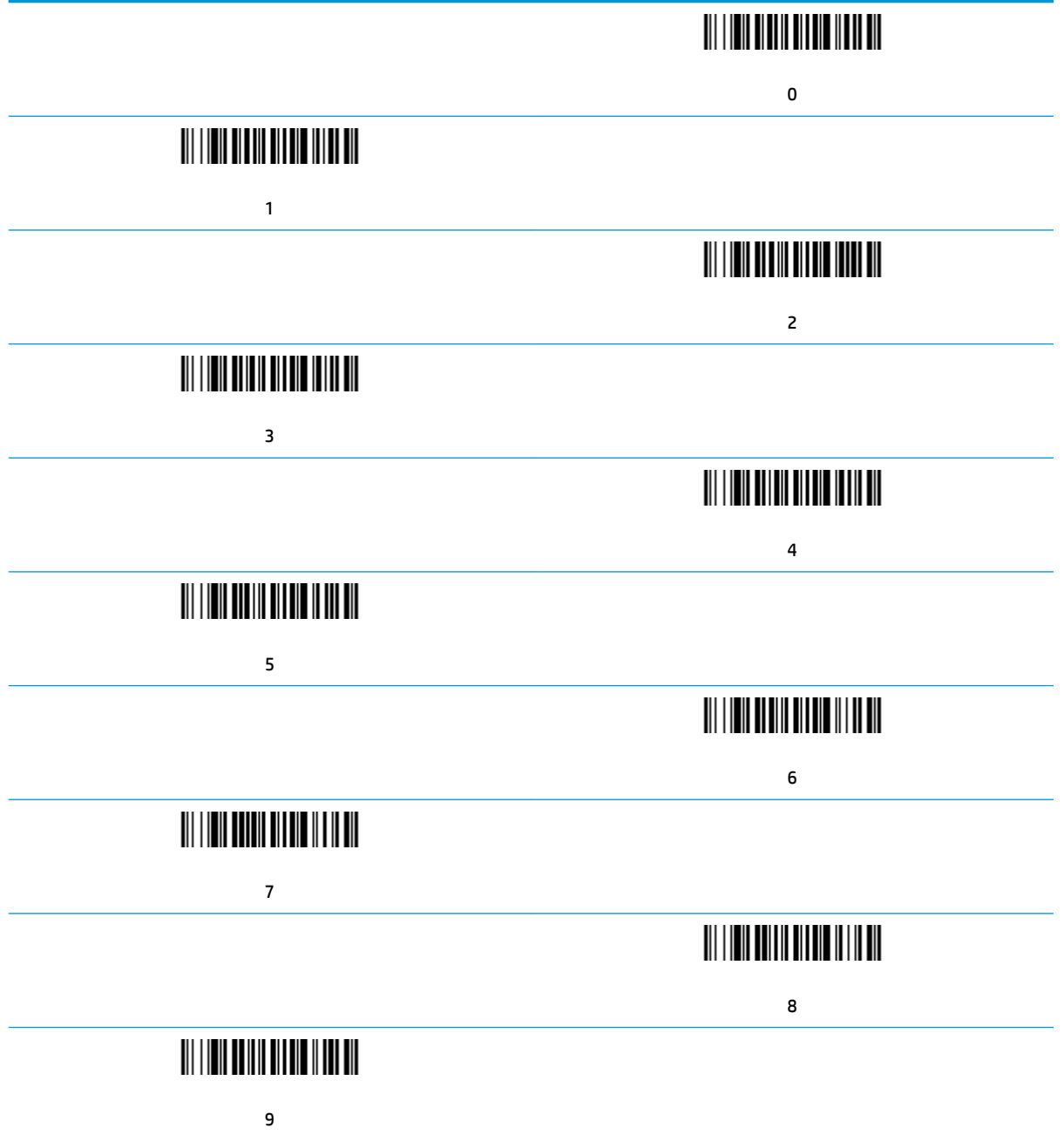

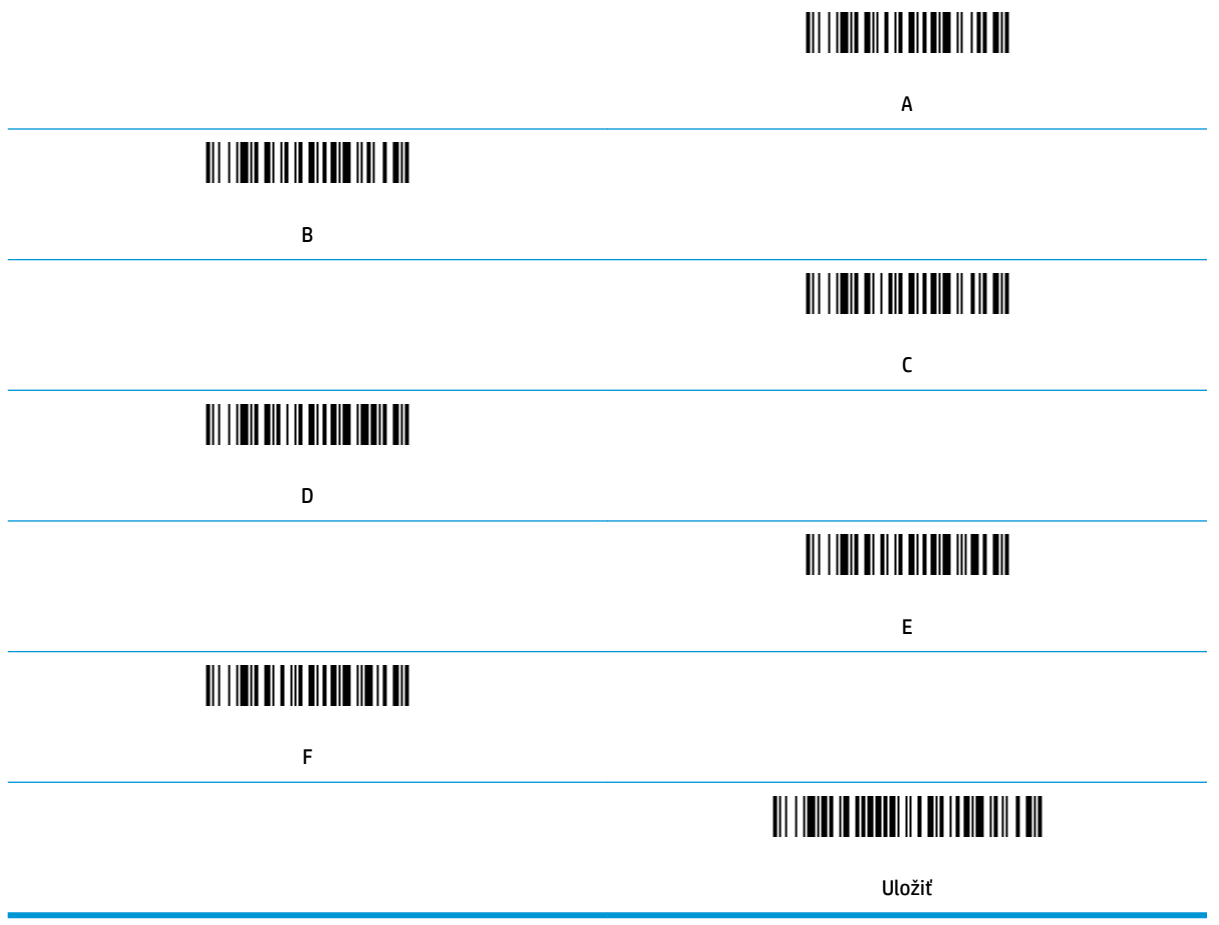

# <span id="page-12-0"></span>**2 Technická podpora**

#### **Kontakt na oddelenie technickej podpory**

Ak chcete vyriešiť problém s hardvérom alebo softvérom, prejdite na lokalitu<http://www.hp.com/support>. Pomocou tejto lokality získate ďalšie informácie o svojom produkte vrátane prepojení na diskusné fóra a pokynov na riešenie problémov. Nájdete tam tiež informácie o spôsobe kontaktovania spoločnosti HP a môžete poslať požiadavku podpore.

#### **Príprava telefonovania na Zákaznícku podporu**

Ak nemôžete vyriešiť problém, možno bude potrebné zavolať technickú podporu. Skôr, než budete telefonovať do servisu, pripravte si nasledujúce informácie:

- Ak je produkt pripojený k počítaču HP POS, zistite výrobné číslo počítača POS
- Dátum nákupu na faktúre
- Číslo náhradného dielu uvedené na produkte
- Podmienky, pri ktorých vznikol problém
- Prijaté hlásenia o chybách
- Konfigurácia hardvéru
- Názov a verzia hardvéru a softvéru, ktorý používate